# **Workshop Teil \*Audiodateibearbeitung\* (Kurs A3 –Praxis)**

#### www.spreenemo.de

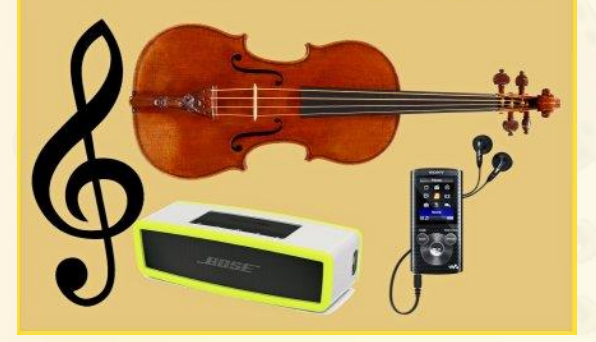

- **Eine Musiksammlung verwalten**
- **Musiktitel einer Audio-CD** konvertieren

**Musik von Youtube** herunterladen

**25.01.2016 - 1 -**

#### spreenemo.de

#### **Audiodateibearbeitung: Audiodateiformate**

**MP3**: Abkürzung für **MPEG-1 Audio Layer 3** \*.mp3

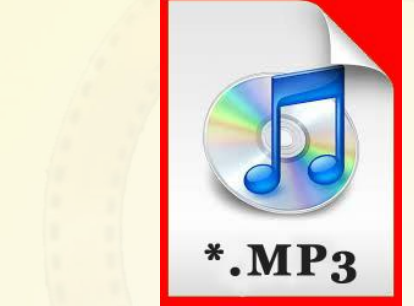

1985 am Fraunhofer-Institut Erlangen entwickeltes Audioformat mit standardisierten Komprimierungsverfahren. Die Vorteile von **MP3**  Audiodateien sind die **vergleichsweise kleinen Dateien** bei je nach Komprimierungsgrad **sehr guter Qualität**. In der Praxis bedeutet dies, dass Sie den Inhalt einer kompletten Musik CD ohne wahrnehmbare Qualitätsverluste auf die Größe von 10 bis 20 Megabyte (MB) reduzieren können. **MP3 ist das dominierende Verfahren zur Speicherung und Übertragung von Musik auf Computern, Smartphones, im Internet und auf tragbaren Musikabspielgeräten**  *(MP3-Player)!* Es arbeitet ohne Kopierschutz (DRM).

**25.01.2016 - 2 -**

Klare Empfehlung

#### www.spreenemo.de

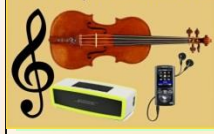

## **Audiodateibearbeitung: MP3**

#### **MP3-Bitraten und Qualität**

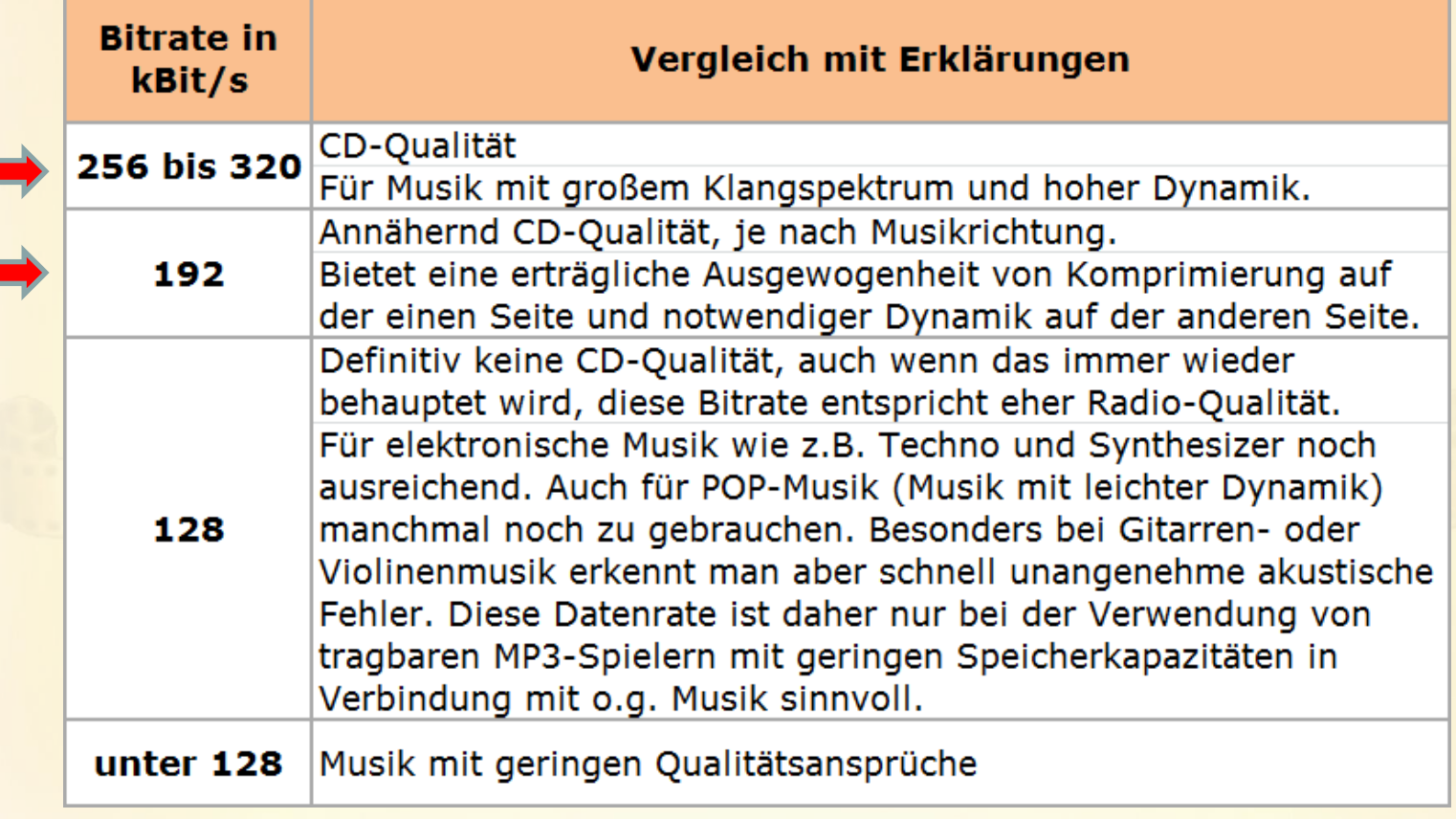

**25.01.2016 - 3 -**

#### www.spreenemo.de

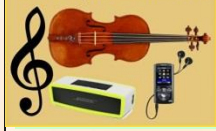

## **Audiodateibearbeitung: Dateigrößen**

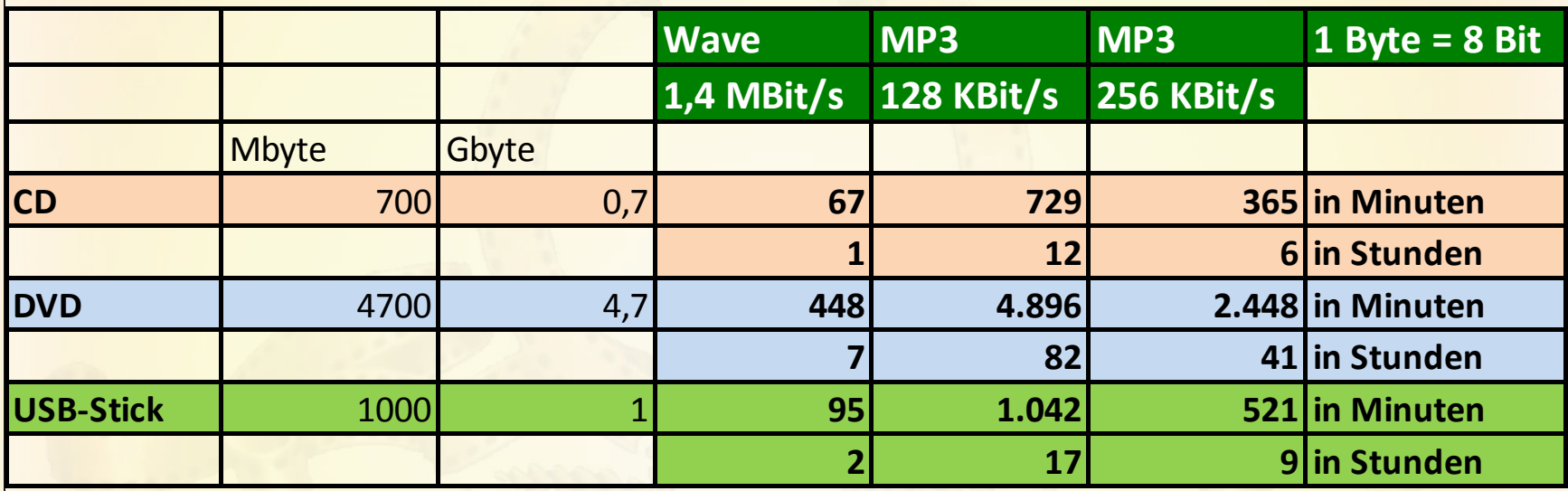

**25.01.2016 - 4 -**

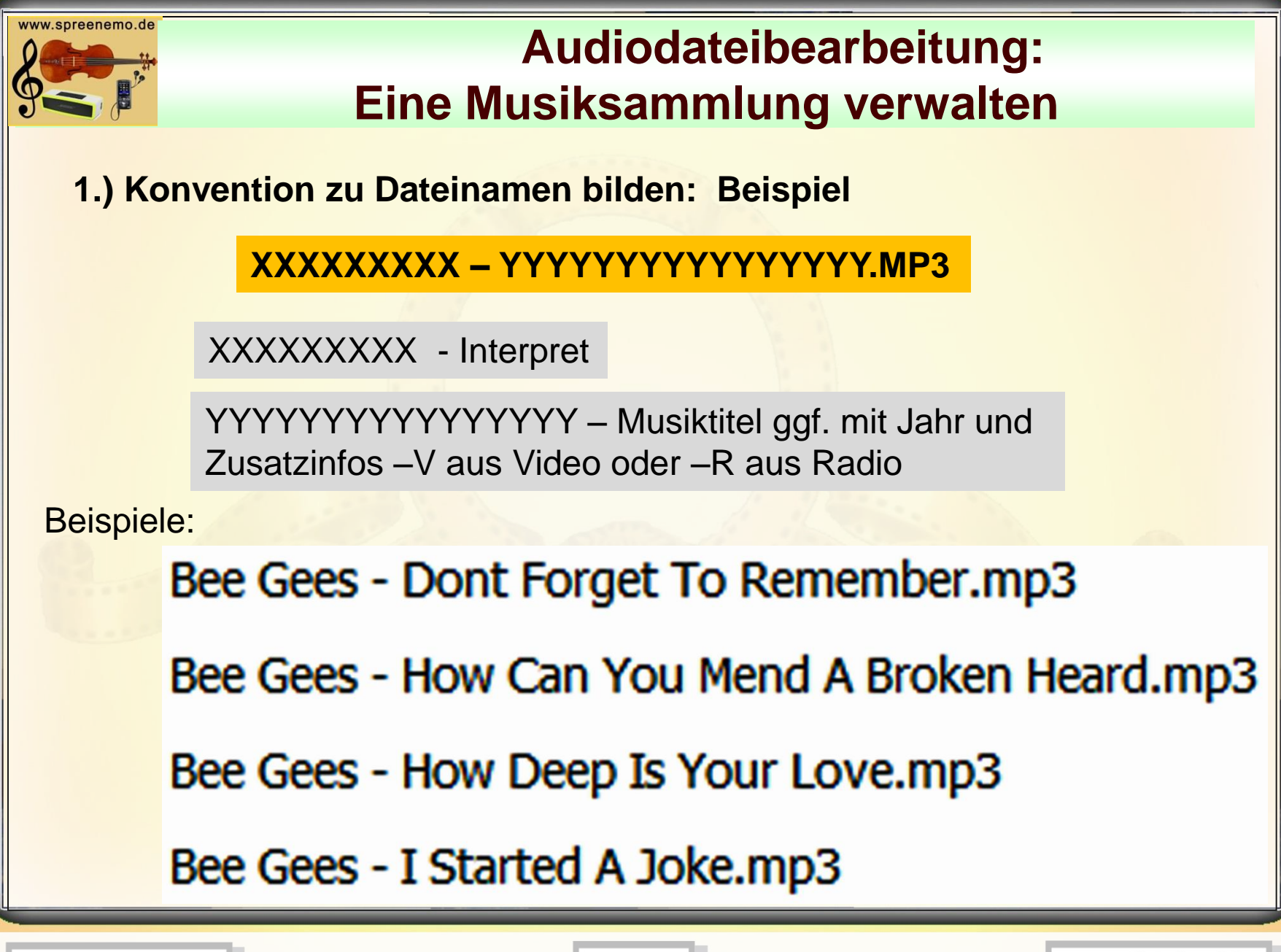

**25.01.2016 - 5 -**

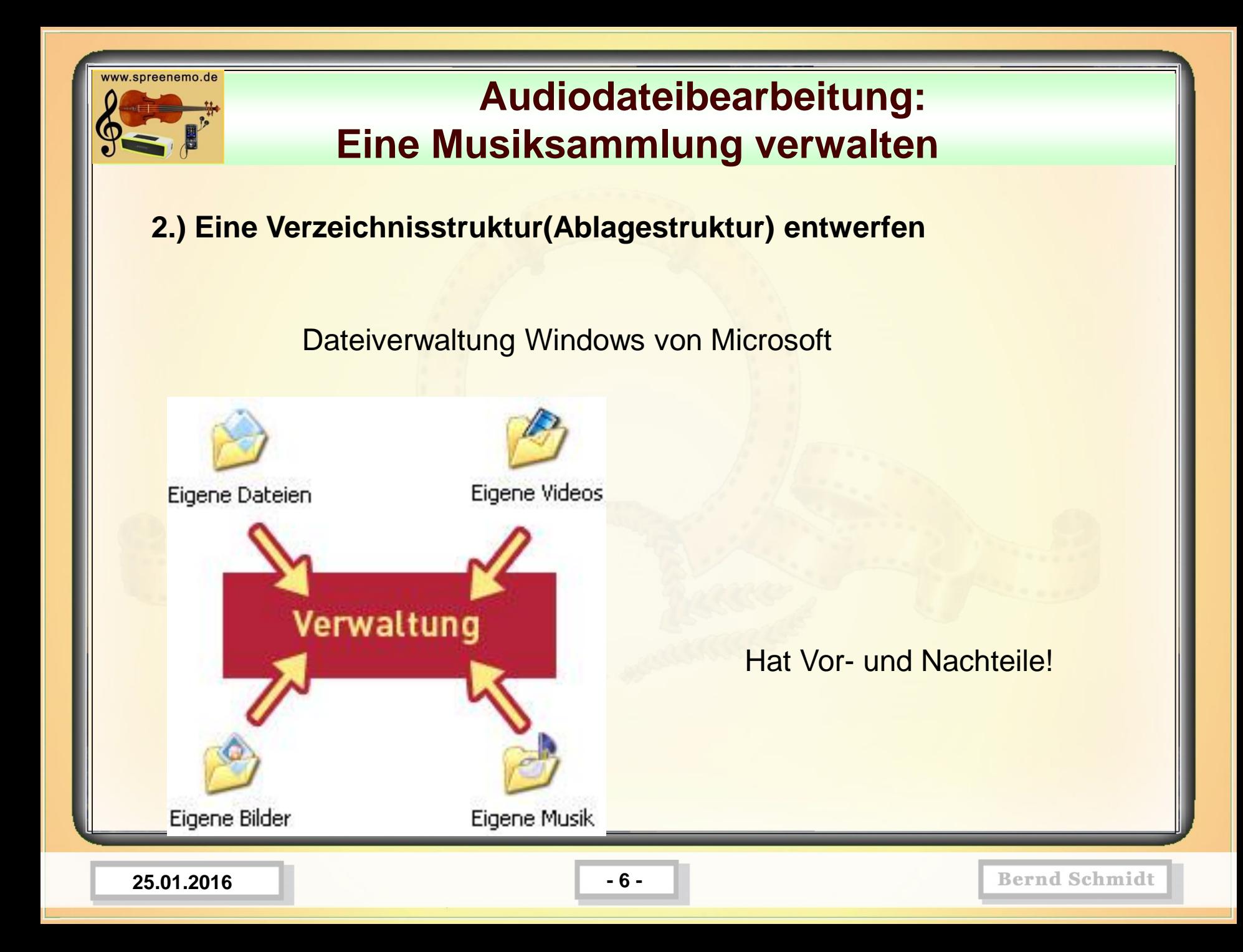

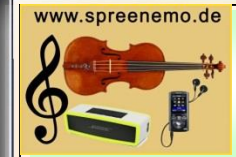

## **Audiodateibearbeitung: Eine Musiksammlung verwalten**

#### **2.) Eine Verzeichnisstruktur(Ablagestruktur) entwerfen**

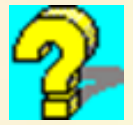

Die StandardDateiverwaltung von Windows von Microsoft ist nur begrenzt geeignet.

Bspw. Sachgebietsorientierte Speicherung: Wie verlege ich Laminat?

Dazu gehören Bilder, Textdateien (pdf), Videos und Links

Nun stelle man sich eine Vielzahl solcher Sachgebiete vor. Bspw. Rentenunterlagen, Unterlagen ComputerClub, Krankheitsunterlagen, Stromrechnungen- Verträge usw.

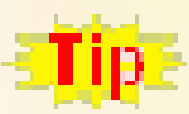

**Deshalb sollte man sich eine eigenen Verzeichnisstruktur überlegen und einrichten!**

**25.01.2016 - 7 -**

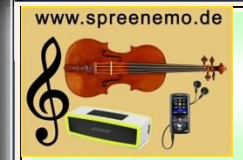

### **Audiodateibearbeitung: Eine Musiksammlung verwalten**

**Verzeichnisstruktur? – Zur besseren Vorstellung eine Analogie.**

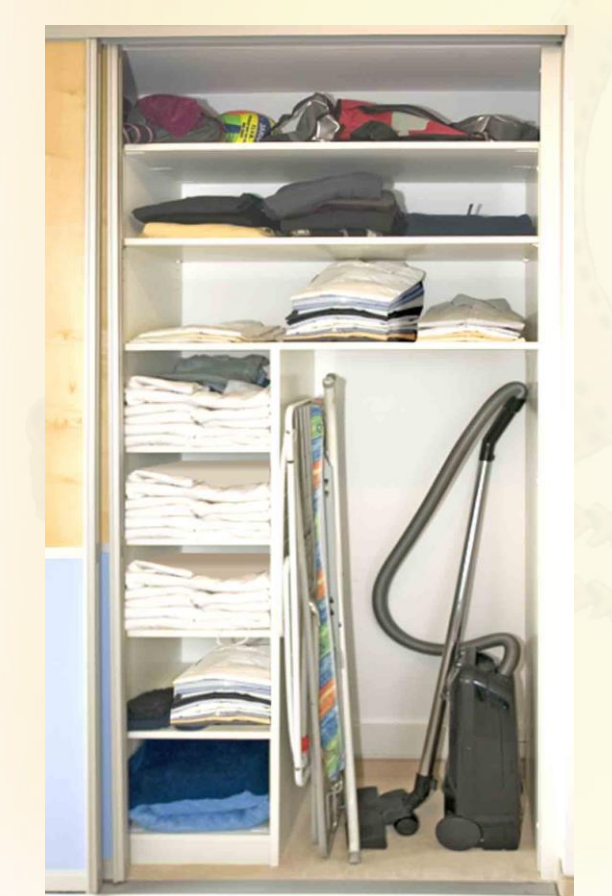

Im Haushalt haben wir Schränke (Regale), in denen wir unsere Sachen (Wäsche, Bücher, Gegenstände) unterbringen.

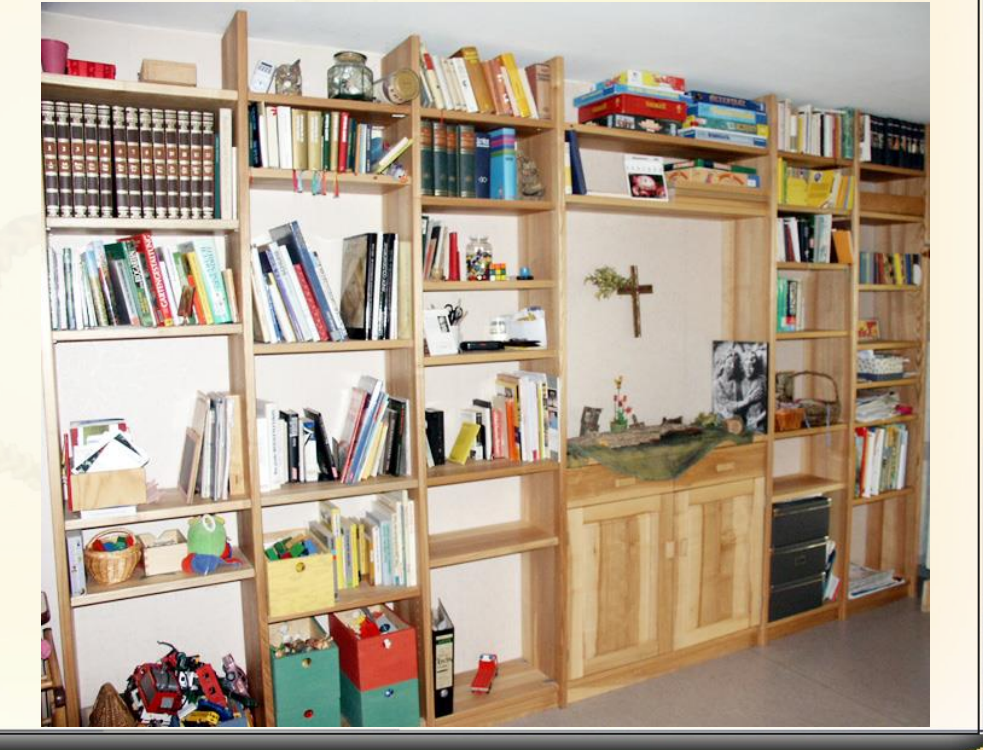

**25.01.2016 - 8 -**

spreenemo.de

### **Audiodateibearbeitung: Eine Musiksammlung verwalten**

#### **Verzeichnisstruktur? – Zur besseren Vorstellung eine Analogie.**

Möglicherweise: Legen wir alle Socken in ein Fach. Legen wir alle Handtücher in ein Fach. Legen wir alle Bücher von ? in ein Fach. Legen wir alle Beschreibungen zu technischen Geräten in ein Fach usw.

#### Jeder hat da seine ganz eigenen Ordnungsprinzipien!

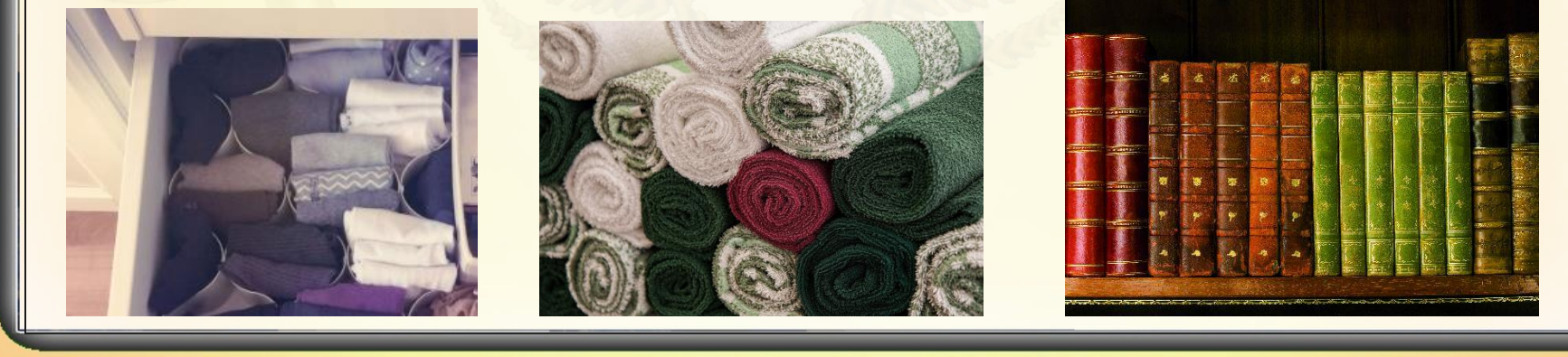

**25.01.2016 - 9 -**

spreenemo.de

## **Audiodateibearbeitung: Eine Musiksammlung verwalten**

**Verzeichnisstruktur? – Zur besseren Vorstellung eine Analogie.** Und nun stelle man sich vor:

Ein paar Socken sind eine Datei. Ein Handtuch ist eine Datei. Ein Buch ist eine Datei. usw.

Ein Schrank (Regal) ist ein Ordner.

Ein Fach ist ein Unterordner. Ich kann beliebige Ordner und Unterordner einrichten, so wie ich je nach Platz in der Wohnung Schränke und Regale kaufen und belegen kann.

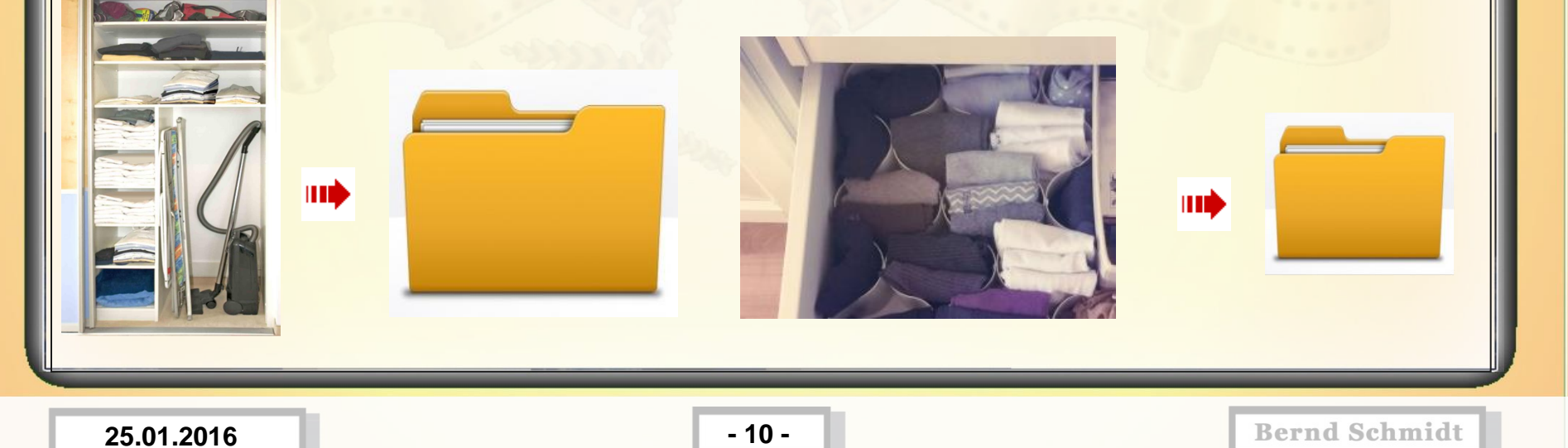

ww.spreenemo.de

## **Audiodateibearbeitung: Eine Musiksammlung verwalten**

**Um Dateien abzulegen und besser wiederzufinden, aber auch Zusammenhänge besser zu erkennen ist es sinnvoll sich eine Verzeichnisstruktur zu überlegen und einzurichten. Wie, das sollte sich jeder selbst überlegen. Wer keine Socken hat, braucht auch kein Sockenfach. Wer Postkarten sammelt, braucht mglw. mehrere Fächer für Postkarten und die werden nach Ländern und Städten oder nach Jahren sortiert.**

1. Beispiel

ШÒ

 $\Box \Leftrightarrow$  Daten (D:) ##Daten

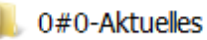

 $0#1$ -Fotos

- 0#2-Musikbibliothek
- 0#3-Audio-zu-bearbeiten

 $0#4$ -Video

0#5-Bilder

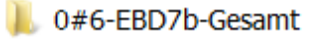

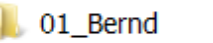

02 Georgia

03 Constanze

- 04 Haus-und-Garten
- 05 Haushalt
- 06\_Geld
- 07 Einkauf
- 08 Reisen
- 09 Wissen
- 10 Glückwünsche

97-Tools

99\_Sonstiges

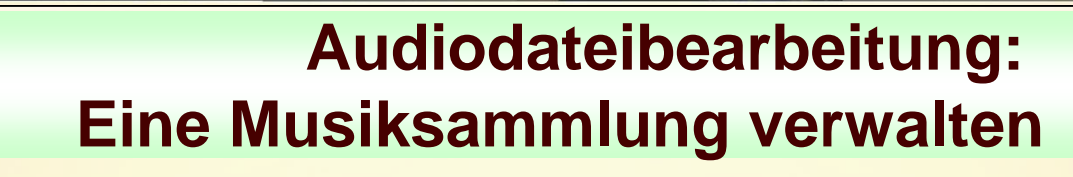

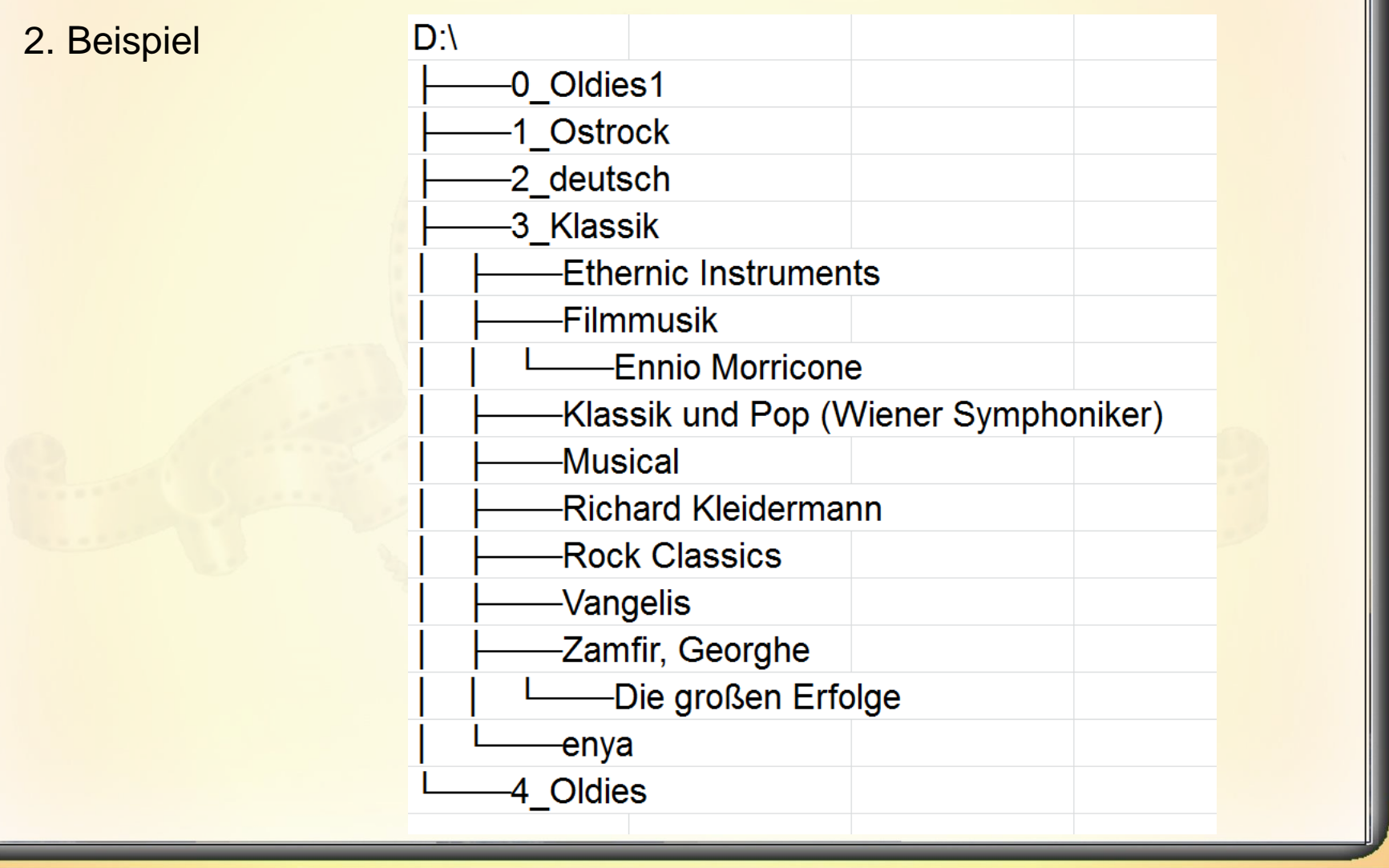

**25.01.2016 - 12 -**

ww.spreenemo.de

www.spreenemo.de

### **Audiodateibearbeitung: Eine Musiksammlung verwalten**

#### Das gilt auch für die Musiksammlung - ein Beispiel

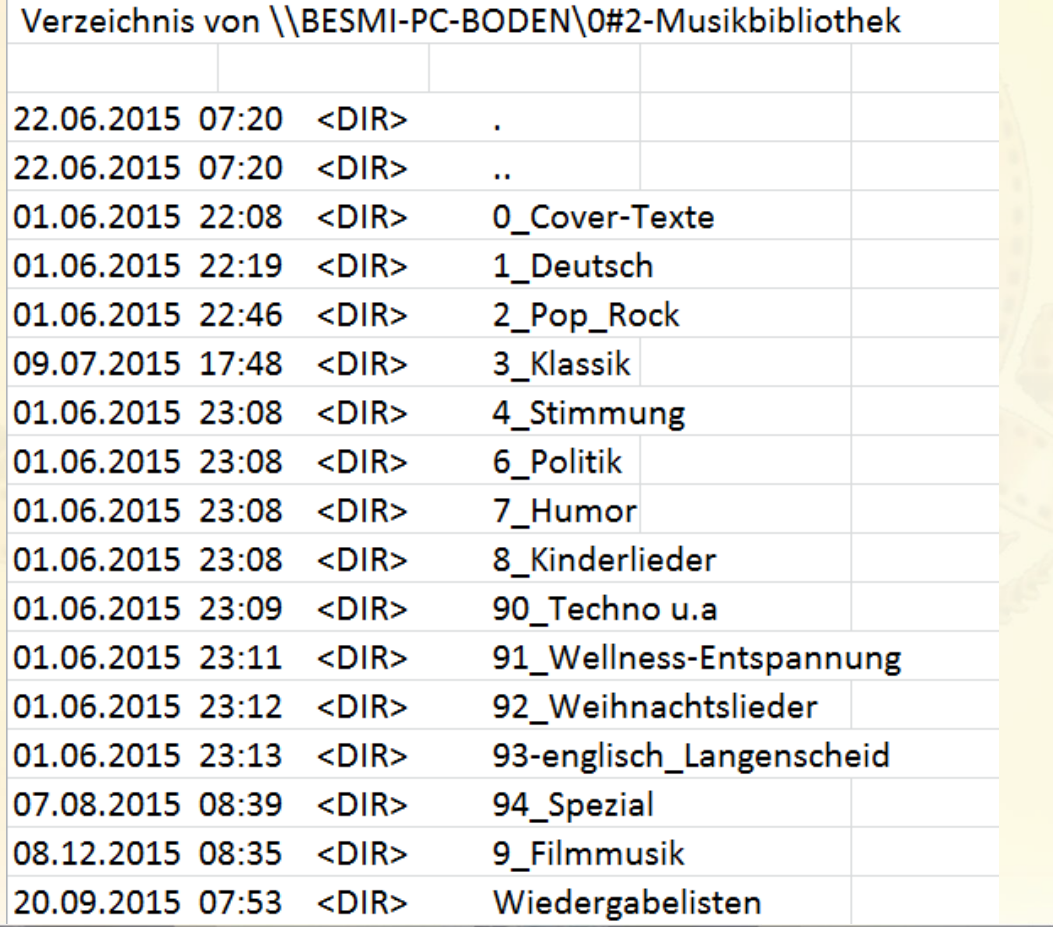

**25.01.2016 - 13 -**

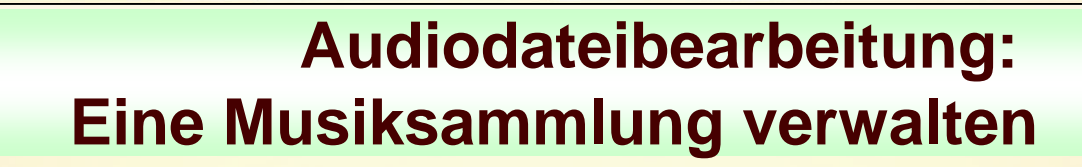

Das gilt auch für die Musiksammlung - ein BeispielVerzeichnis von \\BESMI-PC-BODEN\0#2-Musikbibliothek\1\_Deutsch

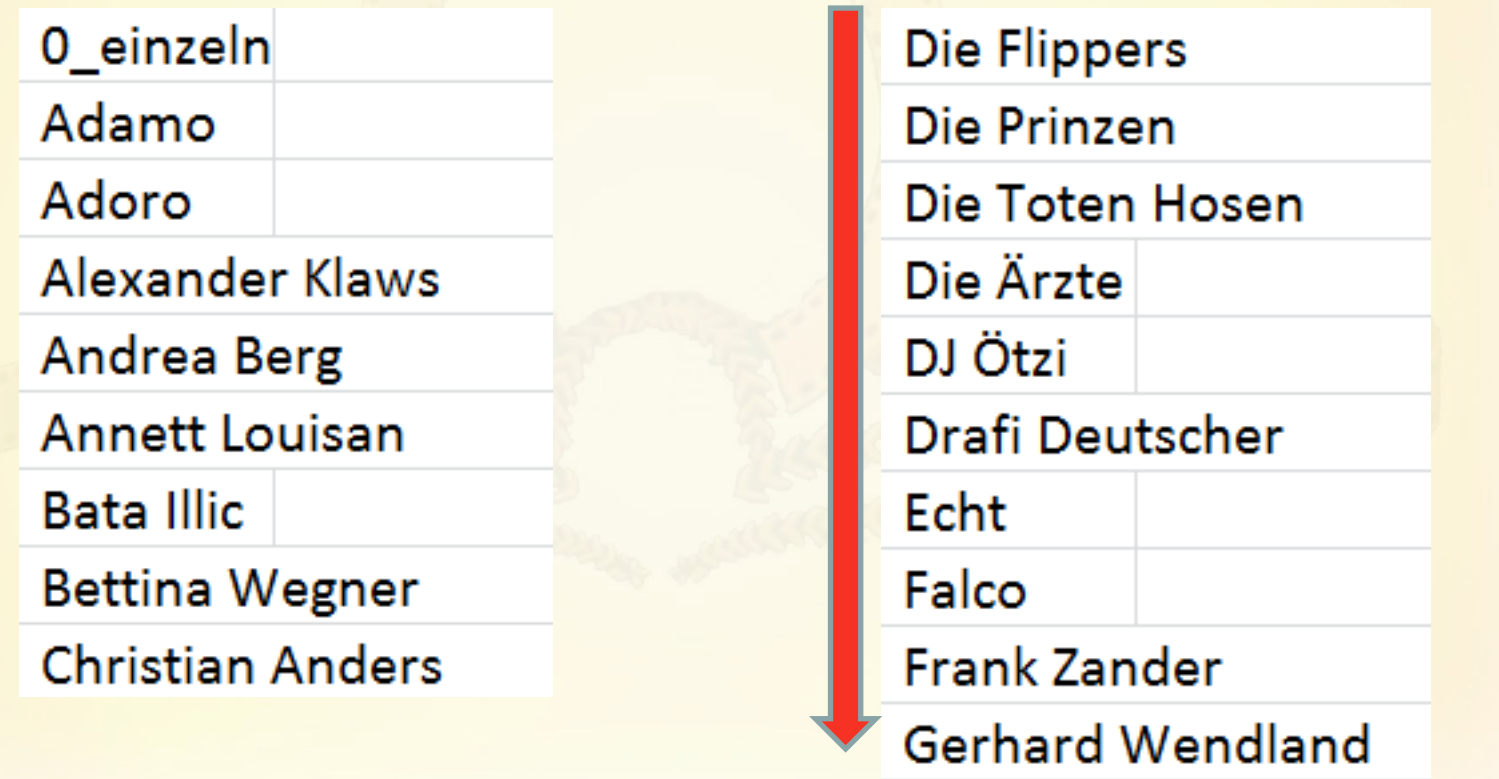

**25.01.2016 - 14 -**

ww.spreenemo.de

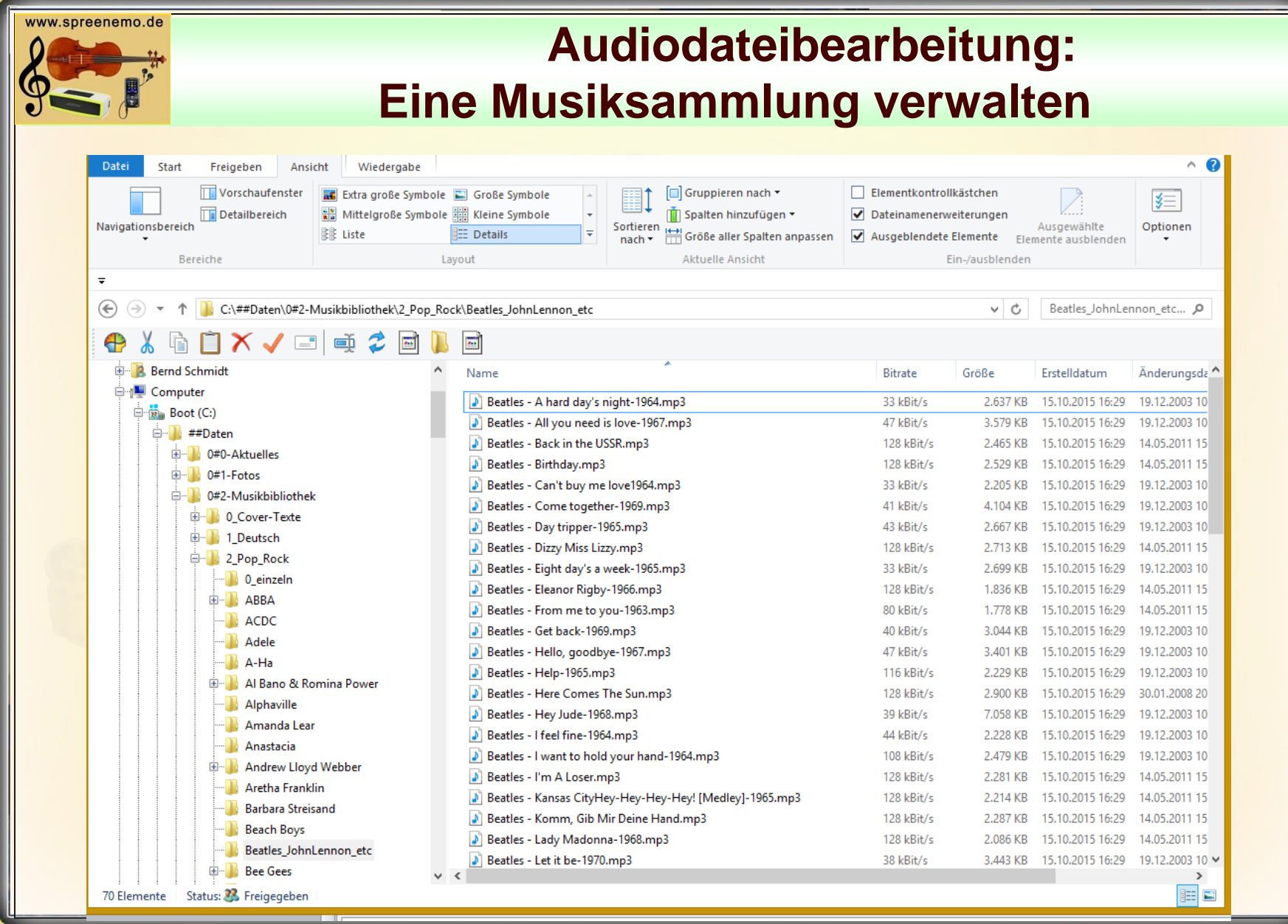

**25.01.2016 - 15 -**

#### www.spreenemo.de **Audiodateibearbeitung: Eine Musiksammlung verwalten Windows Bordmittel – Richtige Einstellung wählen** $\wedge$   $\Omega$ Datei Start Freigeben Ansicht Wiedergabe Elementkontrollkästchen Vorschaufenster **AG** Extra große Symbole **E** Große Symbole Gruppieren nach \* Mittelgroße Symbole ≰≣ Detailbereich Kleine Symbole **图 Liste EE** Details Spalten hinzufügen Dateinamenerweiterungen Navigationsbereich Sortieren Ausgewählte Optionen 음료 Kacheln 量 Inhalt  $\overline{\star}$ Größe aller Spalten anpassen Ausgebiendete Elemente Elemente ausblenden nach \* Bereiche Layout Aktuelle Ansicht Ein-/ausbl  $\bigoplus$ T | C:\##Daten\0#2-Musikbibliothek\2\_Pop\_Rock\Les Humphries Singers  $\circledcirc$   $\cdot$  $\vee$  c Les Humphries Singers ... p  $\oplus$  $X \cup \Box \Rightarrow 2$  $\blacksquare$ **Engelbert Humperding** Name **Bitrate** Größe Länge Erstelldatum Änderungsdatum Typ **Enigma** Größe der Spalte anpassen > Les Humphries Singers - Carnival.mp3 192 kBit/s 6.010 KB 00:04:16 15.10.2015 16:31 07.08.2005 12:36  $MP3-$ **E**-Benya Größe aller Spalten anpassen Les Humphries Singers - Jennifer Adam.mp3  $MP3-A$ 192 kRit/s 4.788 KB  $00:03:24$ 15.10.2015 16:31 07.08.2005 12:35 Eric Clapton Les Humphries Singers - Kansas City.mp3 192 kBit/s 5.879 KB 00:04:10 15.10.2015 16:31 07.08.2005 12:36  $MP3-A$ Name Eros Ramazzotti > Les Humphries Singers - Mama Loo-1973.mp3 192 kBit/s 5.834 KB 00:04:08 15.10.2015 16:31 07.08.2005 12:34  $MP3-4$ Titelnummer **Four Tops** Les Humphries Singers - Mexico-1972.mp3 192 kBit/s 5.265 KB 00:03:44 15.10.2015 16:31 07.08.2005 12:35  $MP3-A$ Titel **Frank Sinatra** I Les Humphries Singers - Old Man Moses.mp3 192 kBit/s 4.670 KB  $00:03:19$ 15.10.2015 16:31 07.08.2005 12:35  $MP3-4$ Mitwirkende Interpreten **E-B** Gainsbourg Les Humphries Singers - Old Time Religion.mp3  $MP3-A$ 192 kBit/s 4.705 KB  $00:03:20$ 15.10.2015 16:31 07.08.2005 12:37 Album **Harpo** > Les Humphries Singers - Rock My Soul.mp3 192 kBit/s 3.602 KB 00:02:33 15.10.2015 16:31 07.08.2005 12:37  $MP3-A$ ر. ا **E-** Harry Belafonte Tvp Les Humphries Singers - Sing Sang Song.mp3 4.280 KB 00:03:02  $MP3-A$ 192 kBit/s 15.10.2015 16:31 07.08.2005 12:37  $\overline{\mathbf{v}}$ Größe Hermes House Band Les Humphries Singers - Take Care Of Me.mp3 192 kBit/s 3.874 KB 00:02:45 15.10.2015 16:31 07.08.2005 12:35 MP3-Jackson 5  $\mathbf{v}$ Erstelldatum > Les Humphries Singers - We Are Goin\_Down Jordan-1971.mp3 15.10.2015 16:31 07.08.2005 12:34 192 kBit/s 4.229 KB 00:03:00 MP<sub>3</sub>  $\overline{\mathbf{v}}$ James Blunt Änderungsdatum Les Humphries Singers - We\_II Fly You To The Promised Land.mp3 192 kBit/s 4.128 KB 00:02:56 15.10.2015 16:31 07.08.2005 12:36  $MP3-$ James Last Albuminterpret **Jennifer Rush**  $\overline{\mathbf{v}}$ Bitrate **El Jimi Hendrix** Genre **E-** Joe Cocker  $\vert \mathbf{v} \vert \vert$  Länge John Travolta Geschützt **E-** Johnny Cash Bewertung **E-B** José Feliciano Jahr **E-** Katie Melua Weitere. Kelly Family **E-** Laura Michelle Kelly **Les Humphries Singers N** Lisa Kelly **Loona E- Louis Armstrong** Madonna **E**. Marshall & Alexander 第三日 12 Elemente Status: & Freigegeben **25.01.2016 - 16 -**

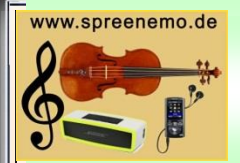

## **Audiodateibearbeitung: Eine Musiksammlung verwalten**

#### **Windows Bordmittel – Richtige Einstellung im Windows-Explorer für MP3-Dateien wählen**

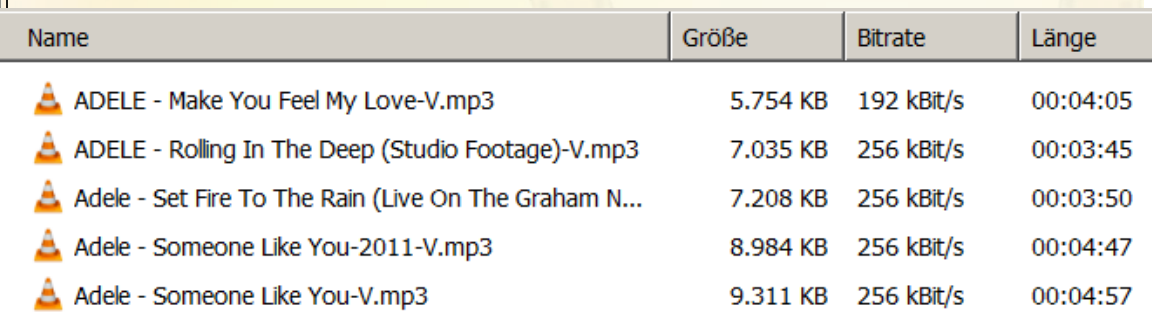

Größe aller Spalten anpassen

Titelnummer **Titel** Mitwirkende Interpreten Album

**Typ** 

 $\vee$  Name

- $\vee$  Größe
- $\overline{\smash{\checkmark}}$  Erstelldatum
- ✓ Änderungsdatum Albuminterpret
- $\vee$  Bitrate Genre
- $\vee$  Länge Geschützt Bewertung

**Jahr** 

Weitere...

**25.01.2016 - 17 -**

ww.spreenemo.de

## **Audiodateibearbeitung: Eine Musiksammlung verwalten**

**Windows Bordmittel – Dazu in das Verzeichnis Filmmusik gehen und Einstellungen vornehmen!**

**Zum Abschluß diese Einstellungen für alle Ordner, in denen sich MP3-Dateien befinden übernehmen.**

**Dazu auf :**

**Organisieren / Ordner-und Suchoptionen/ Ansicht**

**Für alle Ordner übernehmen** 

Größe aller Spalten anpassen

 $\vee$  Name Titelnummer

Titel

Mitwirkende Interpreten

Album

**Typ** 

 $\vee$  Größe

 $\triangleright$  Frstelldatum

 $\overline{\phantom{a}}$  Änderungsdatum Albuminterpret

 $\vee$  Bitrate Genre

 $\vee$  Länge Geschützt Bewertung **Jahr** 

Weitere...

**25.01.2016 - 18 -**

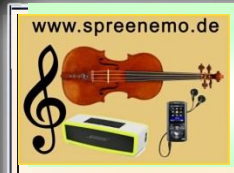

## **Audiodateibearbeitung: Musiktitel einer Audio-CD konvertieren**

**Musiktitel einer Audio-CD in MP3-Titel konvertieren und ablegen mit dem Windows Media - Player** 

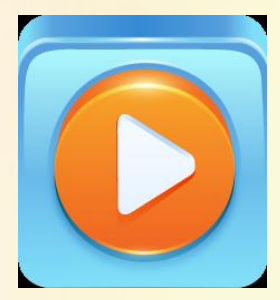

Gehört zur Windows-Grundausstattung bei Windows XP /Windows 7 / Windows 8

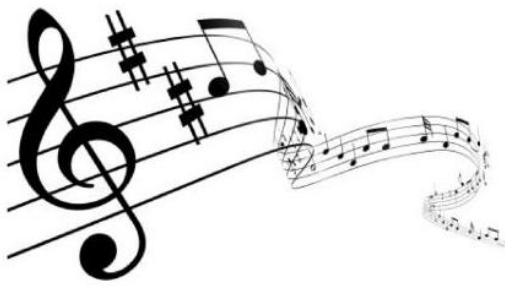

**1.) Den WindowsMediaPlayer richtig einstellen**

- **Menüleiste anzeigen**

- **Extras/Optionen/Musik kopieren -> MP3 und 256 kbit/s sowie das Ablageverzeichnis einstellen**

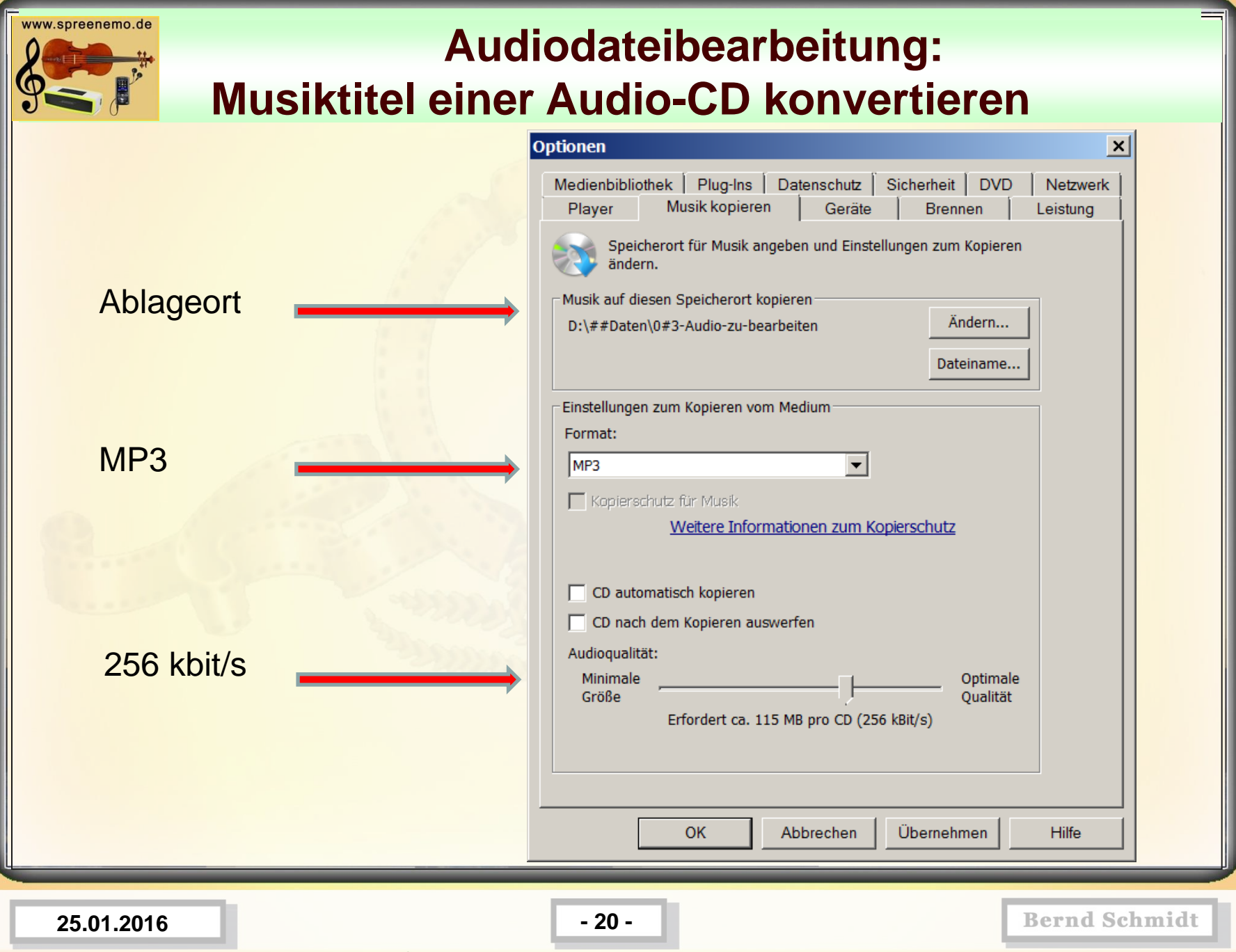

 $\mathcal{A}$ 

## **Audiodateibearbeitung: Musiktitel einer Audio-CD konvertieren**

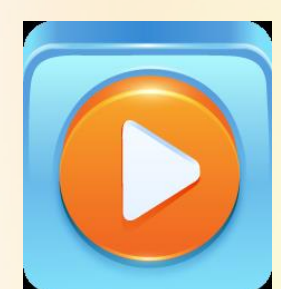

ww.spreenemo.de

**2.) Zu konvertierende Titel markieren und konvertieren**

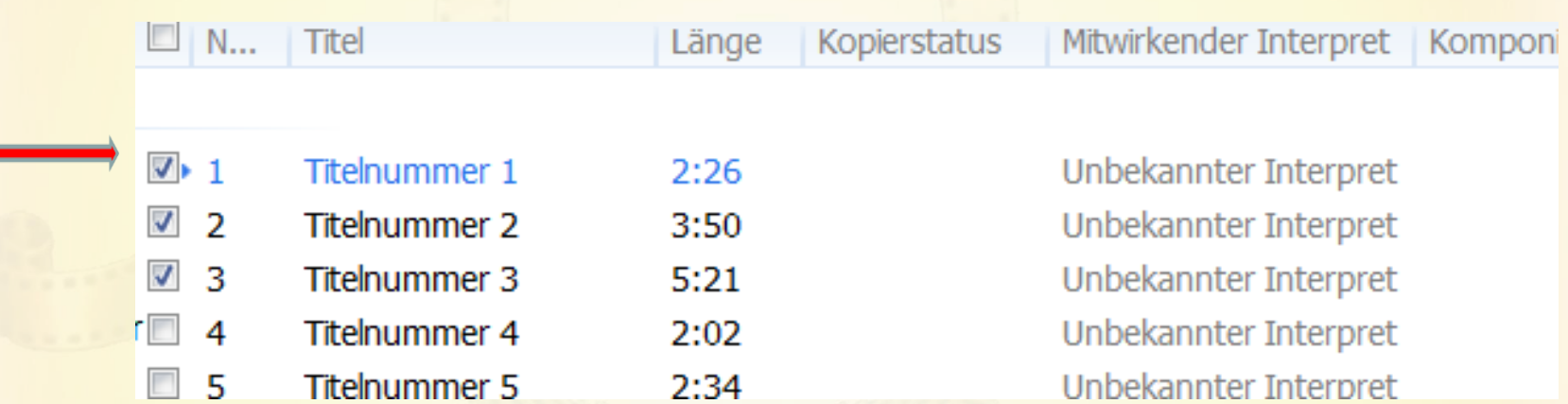

#### Dann auf CD konvertieren klicken

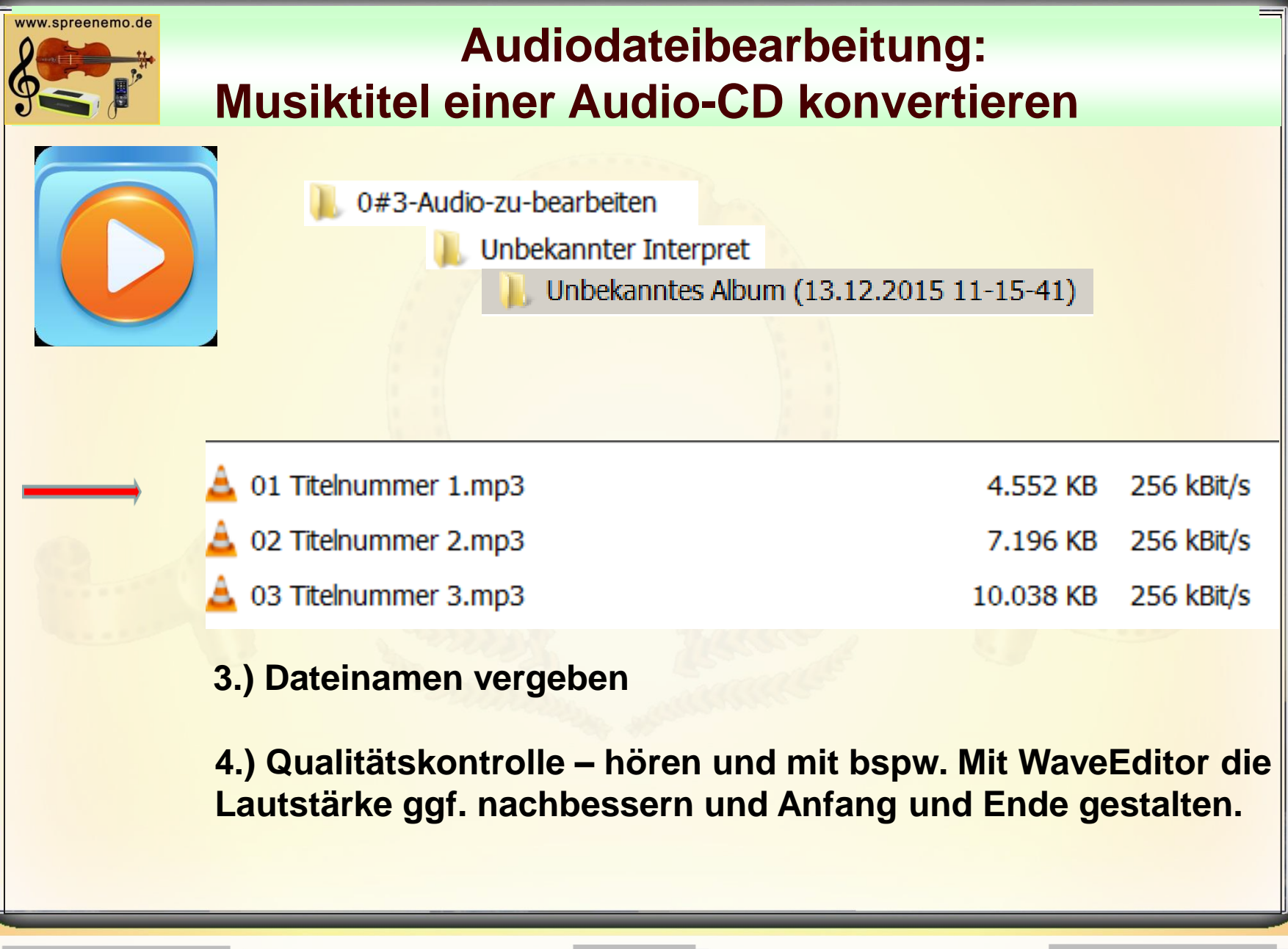

**25.01.2016 - 22 -**

#### www.spreenemo.de

### **Audiodateibearbeitung:**

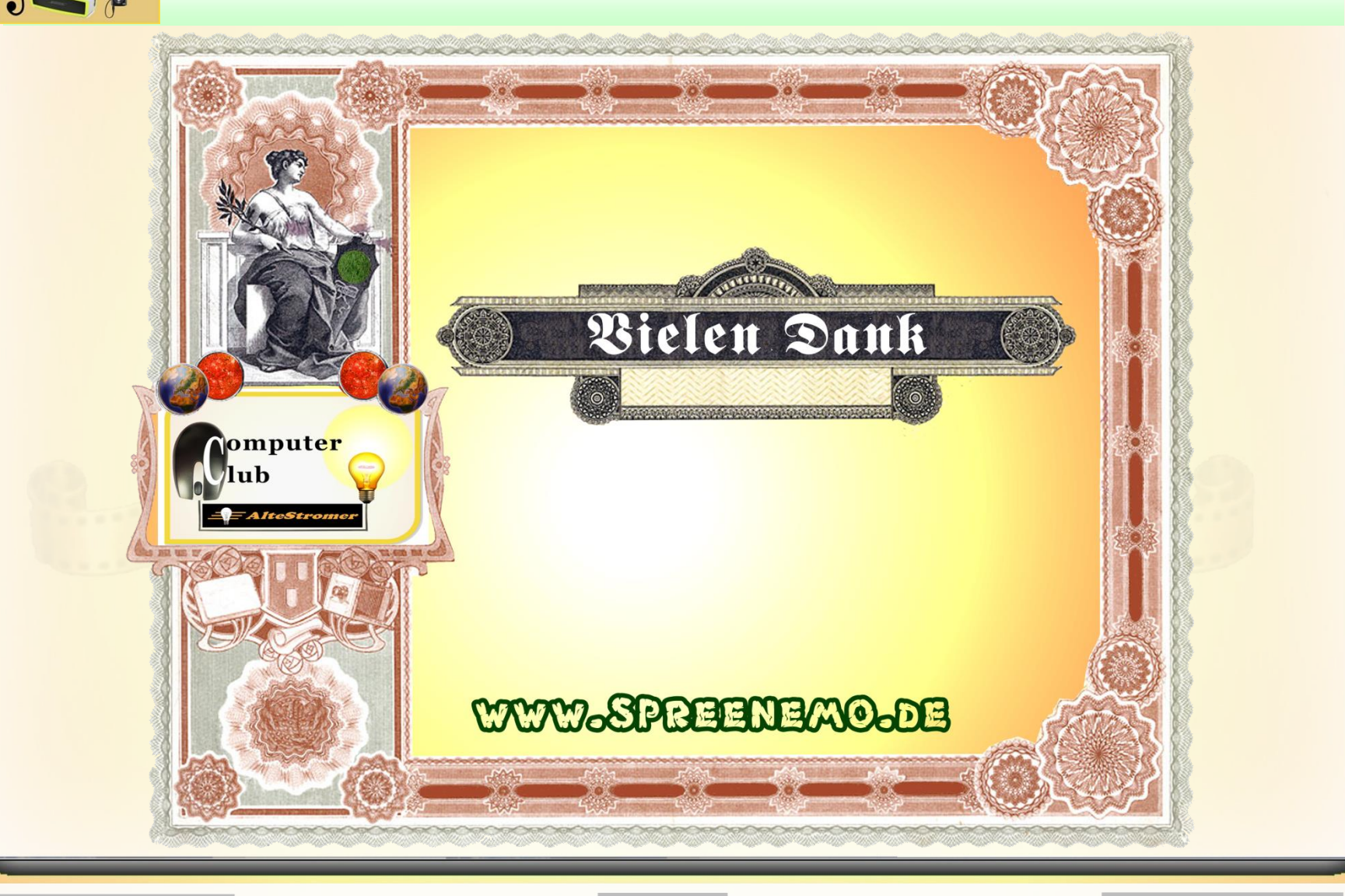

**25.01.2016 - 23 -**